## **HOW TO SEARCH FOR A SACRAMENTO COUNTY GENERAL BUSINESS LICENSE:**

Type in your web browser: **data.saccounty.net** 

## You will see this:

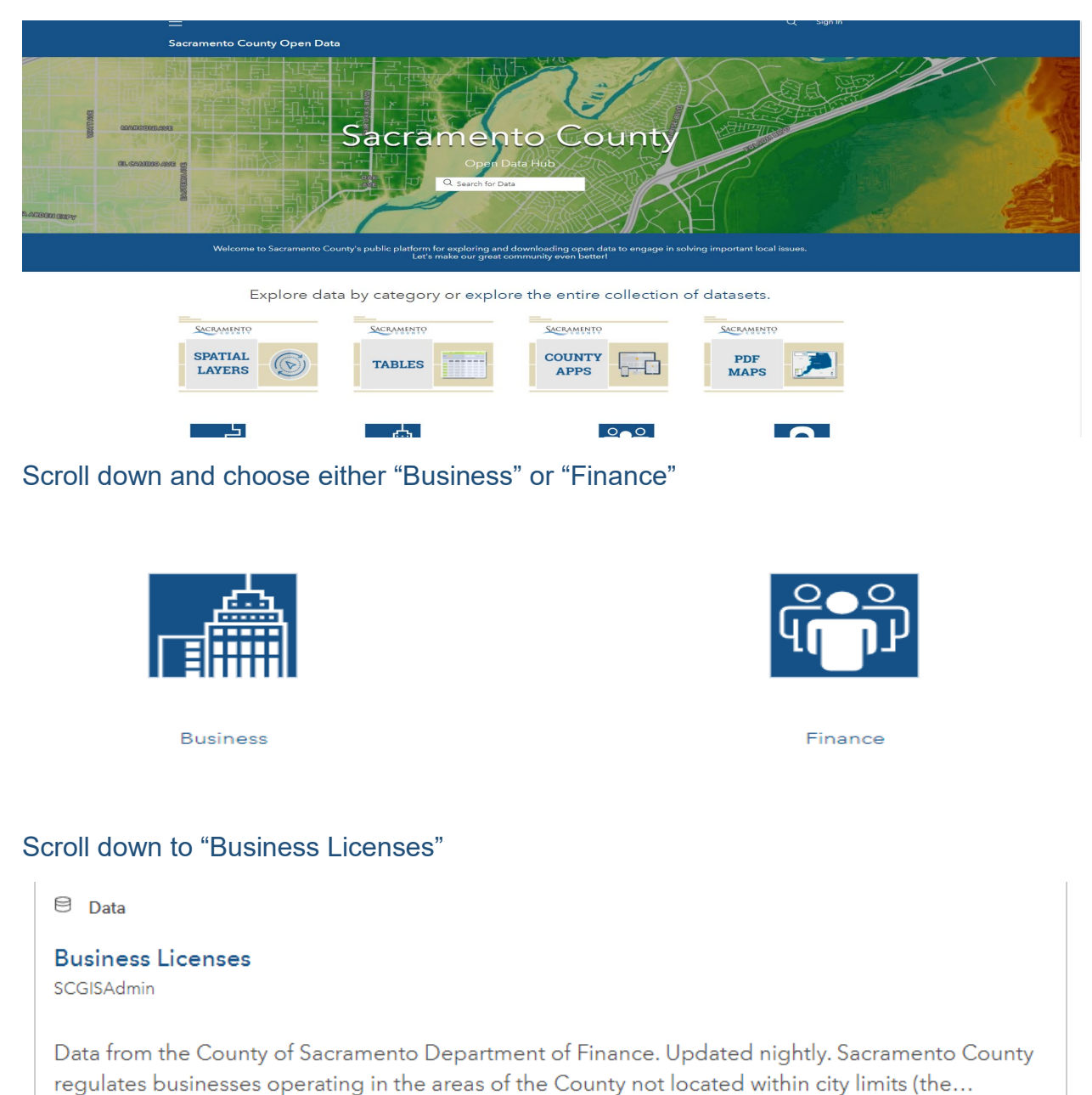

Type: Feature Layer Last Updated: August 30, 2021 Rows: 27,094 Tags: Business, Finance

## Once you have chosen Business Licenses, you will see this screen:

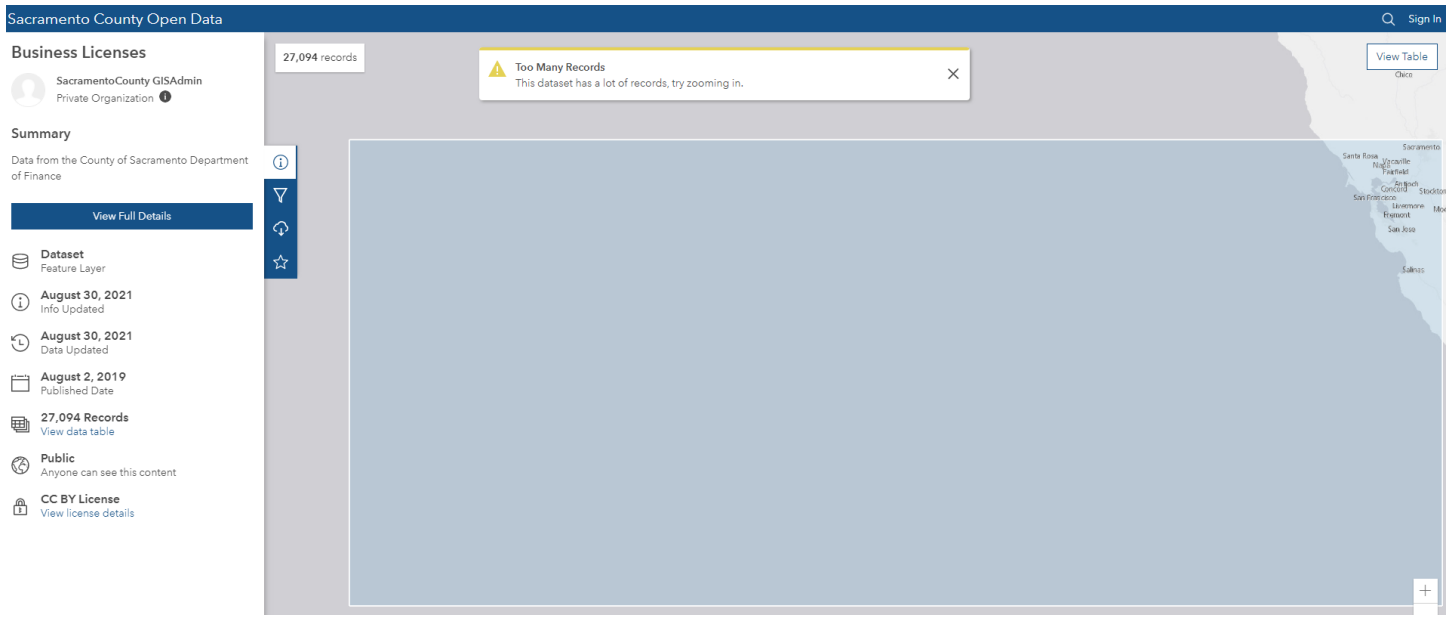

On the left side of the screen under the number of Records, please click on the blue hyperlink "View data table" and a table will pop up that looks like this:

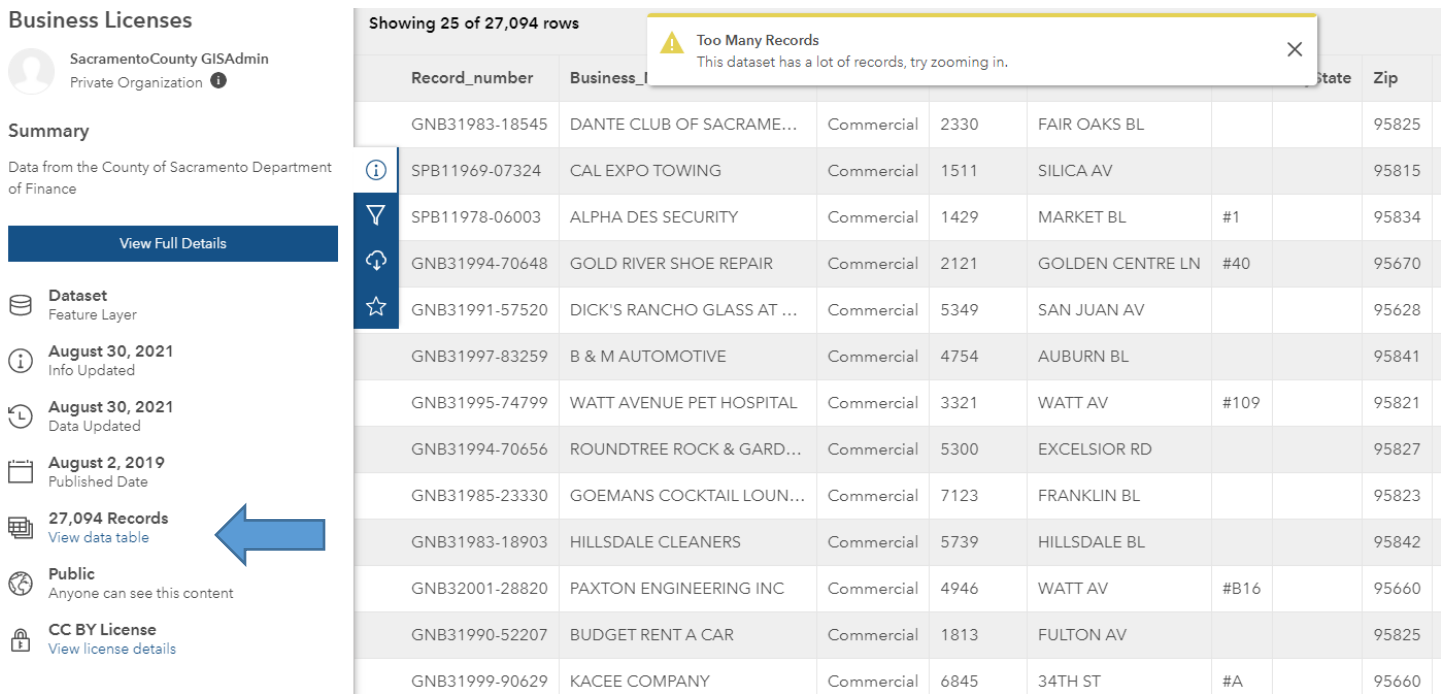

## Click on the "filter"

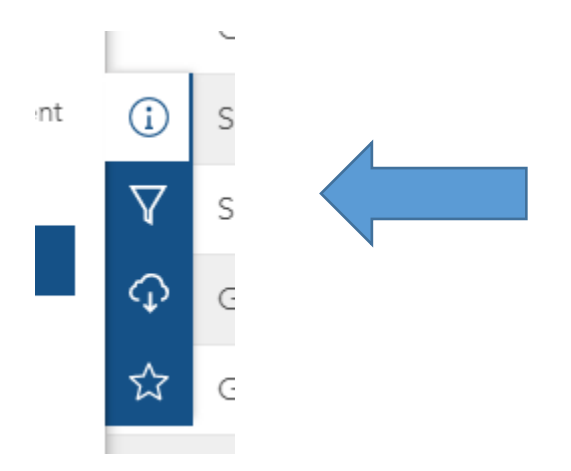

Now you can search by business name or business address. **\*\*PLEASE NOTE\*\* Home-based business addresses are confidential and will not be released without a subpoena or to an authorized government agency.**

You may also contact our office Monday-Friday (excluding holidays) at (916) 874-6644 between and 9am and 4pm and a Specialist can let you know if someone holds a valid business license.